УТВЕРЖДАЮ Заместитель руководителя ЛОЕИ ООО «ПРОММАШ ТЕСТ» OFPAHNU  $0.12412$ 明 ай<br>В. Лапшинов В.А.  $\overline{\theta_{\mathcal{S}}}$ «02» октября 2020 г. MOCKBA

# Государственная система обеспечения единства измерений.

# Модули датчиков MSU44RHT.

# *МЕТОДИКА ПОВЕРКИ*

МП-205/09-2020

г. Чехов, 2020 г.

Настоящая методика распространяется на модули датчиков MSU44RHT (далее по тексту модули), производства ООО «РАЗУМНЫЙ ДОМ», Россия и устанавливает методику их первичной и периодической поверки в процессе эксплуатации.

Интервал между поверками - 1 год.

# 1 Операции поверки

1.1. При проведении поверки должны быть выполнены операции, указанные в таблице 1. Таблица 1 - Операции поверки.

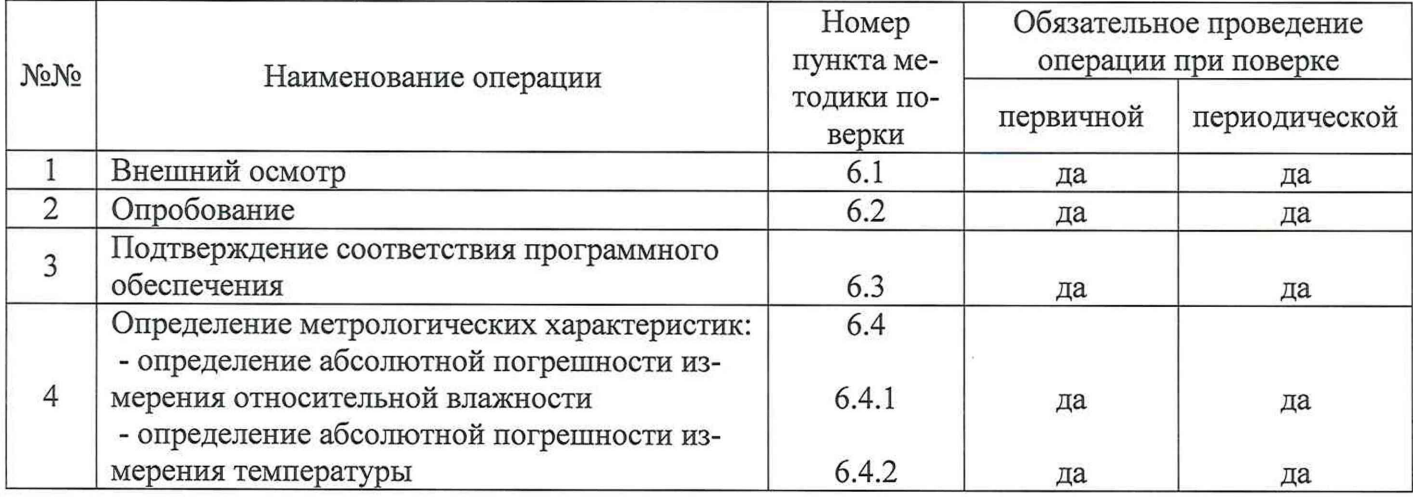

# 2 Средства поверки

2.1. При проведении поверки применяют средства, указанные в таблице 2.

Таблица 2 - Средства поверки

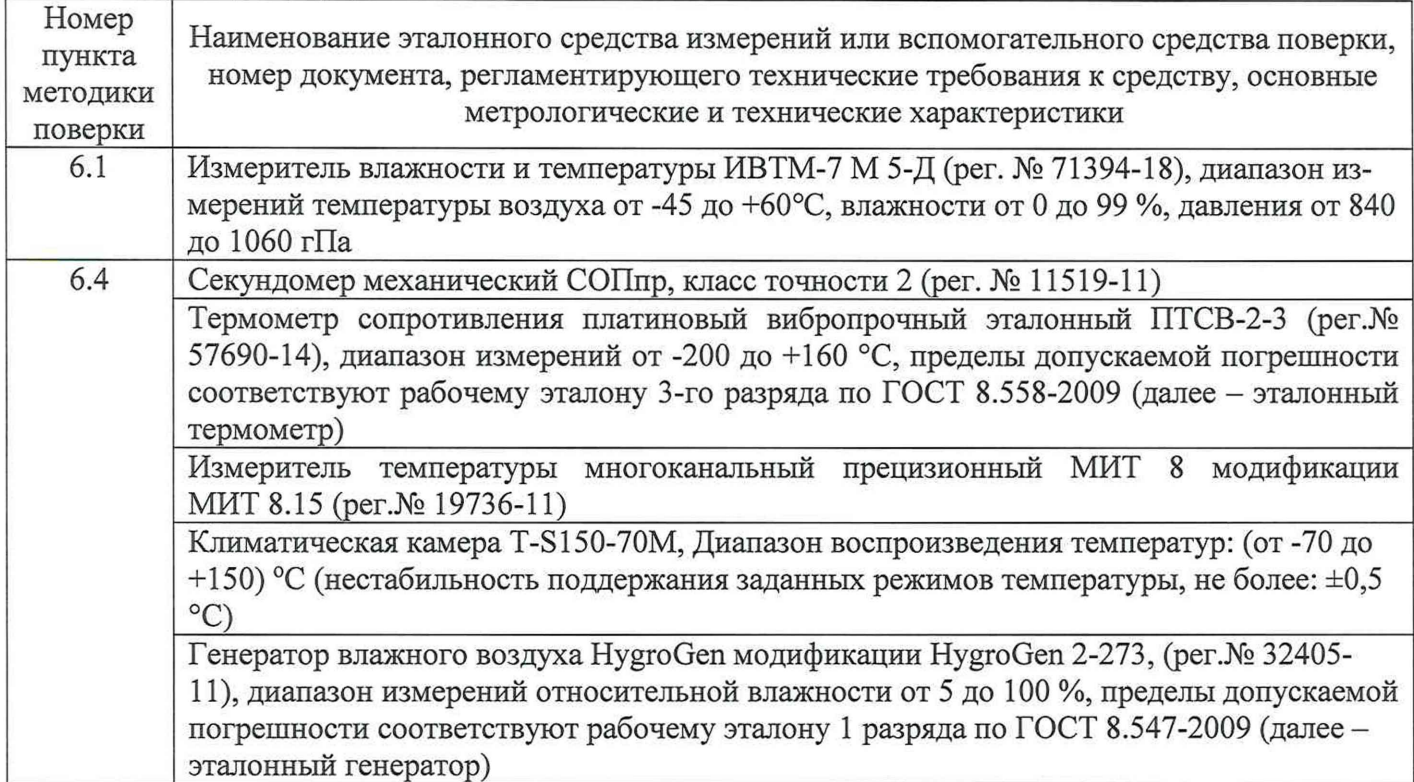

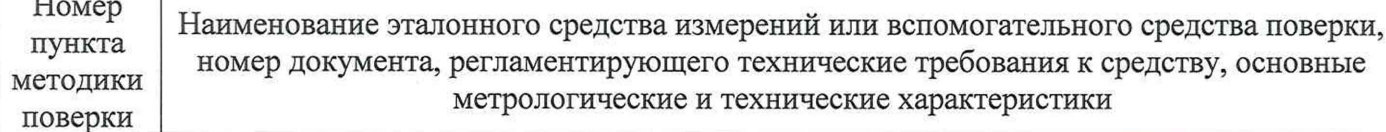

1) Все средства поверки должны иметь действующие свидетельства о поверке или аттестации;

2) Допускается использование других средств поверки, обеспечивающих определение метрологических характеристик с требуемой точностью.

## 3 Требования безопасности

3.1 При проведении поверки необходимо соблюдать:

- требования безопасности, которые предусматривают «Правила технической эксплуатации электроустановок потребителей» и «Правила по охране труда при эксплуатации электроустановок» (ПОТЭУ (2014));

- указания по технике безопасности, приведенные в эксплуатационной документации на эталонные средства измерений и средства испытаний;

- указания по технике безопасности, приведенные в руководстве по эксплуатации модуля.

К проведению поверки допускаются лица, аттестованные на право проведения поверки данного вида средств измерений и прошедшие инструктаж по технике безопасности.

### 4 Условия поверки

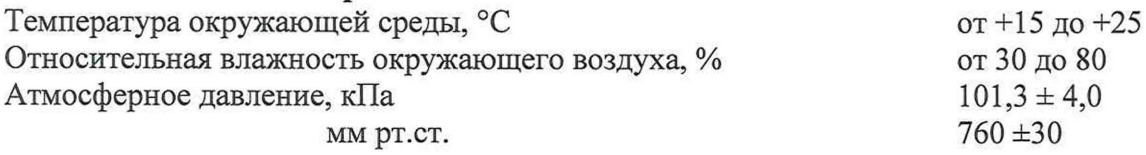

#### 5 Подготовка к поверке

5.1 Проверяют комплектность модуля в соответствии с эксплуатационной документацией (при первичной поверке).

5.2 Подготавливают модуль к работе в соответствии с требованиями эксплуатационной документации.

5.3 Подготавливают к работе средства поверки в соответствии с требованиями их эксплуатационной документации.

### 6 Проведение поверки

6.1 Внешний осмотр

6.1.1 При внешнем осмотре устанавливают соответствие модуля следующим требованиям:

- отсутствия внешних видимых повреждений корпуса модуля и выносного сенсора;

- маркировка должна быть четкой и соответствовать требованиям эксплуатационной документацией.

6.1.2 Модули считают выдержавшим внешний осмотр, если он соответствует указанным выше требованиям.

#### 6.2 Опробование

6.2.1 В соответствии с эксплуатационной документацией подключить модули к USB порту персонального компьютера под управлением ОС семейства Microsoft Windows с установленной программой ModbusPoll. Установить соединение с модулем. Соединение с модулем установлена успешно, если обозначение и наименование модуля появляются в списке подключенных устройств. Убедиться, что в окне программы ModbusPoll отображаются показания измеряемых величин.

6.2.2 Результаты опробования считают положительными, если модули соответствуют указанным выше требованиям.

6.3 Подтверждение соответствия программного обеспечения

6.3.1 Подтверждение соответствия программного обеспечения (ПО) проводят визуально путем вывода номера версии на экран персонального компьютера. Для этого в программе ModbusPoll нажать на вкладку «File» и выбрать пункт «IR9000 serno.mbp». В появившемся окне отображается номер версии ПО.

Результат подтверждения соответствия ПО считают положительным, если идентификационные данные соответствуют указанным в таблице 3.

Таблица 3 - Идентификационные данные ПО

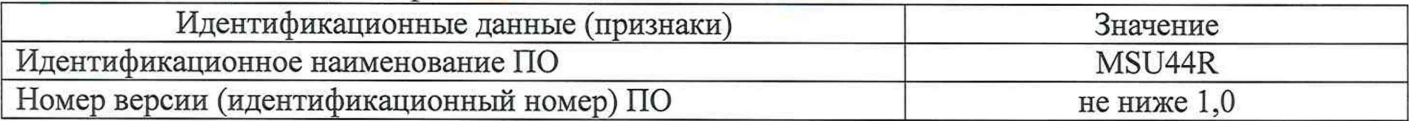

6.4 Определение метрологических характеристик

6.4.1 Определение абсолютной погрешности измерения относительной влажности

Определение абсолютной погрешности измерения относительной влажности проводить не менее в пяти контрольных значениях, равномерно распределенных внутри диапазона измерений относительной влажности, включая два крайних значения диапазон. Проверку проводить при температуре в камере эталонного генератора (20 ±1) °С

Подготовить эталонный генератор к работе согласно руководству по эксплуатации. Поместить выносной сенсор в рабочую камеру эталонного генератора.

Задать на эталонном генераторе значение относительной влажности, соответствующее первой контрольной точке. Через 15 минут после выхода эталонного генератора на заданный режим произвести пять отчетов показаний эталонного генератора и поверяемого модуля с интервалом 10 секунд и за результат измерения принять среднеарифметические значения.

Повторять поверку для остальных контрольных значений относительной влажности.

Абсолютную погрешность измерения относительной влажности в каждой контрольной точке рассчитать по формуле:

$$
\Delta \phi = \phi_{\text{np}} - \phi_{\text{3T}} \tag{1}
$$

где  $\varphi_{\text{np}}$  - среднее арифметическое значение показаний модуля, %

 $\varphi_{3T}$  - среднее арифметическое значение показаний эталонного генератора, %

Результат определения погрешности считают положительным, если погрешность измерений, в каждой точке проверки не превышает пределов, указанных в таблице 4.  $To6 = 4 - M<sub>corr</sub>$ 

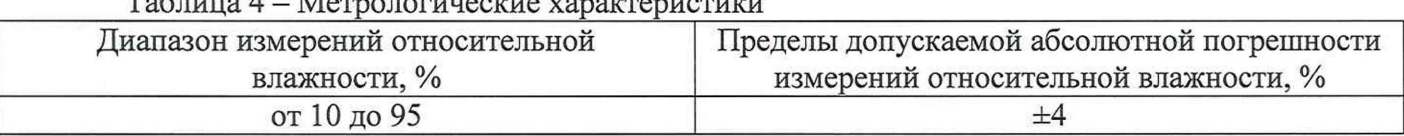

6.4.2 Определение абсолютной погрешности измерения температуры

Определение абсолютной погрешности измерения температуры проводить не менее в четырех контрольных значениях, равномерно распределенных внутри диапазона измерений температуры, включая два крайних значения диапазон, методом сравнения с эталонным термометром в климатической камере.

Подготовить климатическую камеру к работе согласно руководству по эксплуатации.

Поместить эталонный термометр, подключенный к измерителю температуры многоканальному прецизионному МИТ8, и модуль в рабочую зону климатической камеры. Чувствительные элементы должны находится в непосредственной близости.

Установить в климатической камере значение температуры, соответствующее проверяемой контрольной точке. Дождаться выхода климатической камеры на заданный температурный режим, затем выдержать модуль при заданной температуре не менее 15 минут. Произвести пять отсчетов показаний эталонного термометр и модуля с интервалом 10 секунд и за результат измерений принять среднеарифметические значения.

Повторить испытания для остальных контрольных значений температуры.

Абсолютную погрешность измерения температуры в каждой контрольной точке рассчитать по формуле:

$$
\Delta t = t_{u3M} - t_{3m} \tag{2}
$$

 $t_{usM}$  – среднее арифметическое значение показаний модуля, °С; где

 $t_{3m}$  – среднее арифметическое значение показаний эталонного термометра, °С

Результат определения погрешности считают положительным, если погрешность измерений, в каждой точке проверки не превышает пределов, указанных в таблице 5.

#### Таблица 5 - Метрологические характеристики

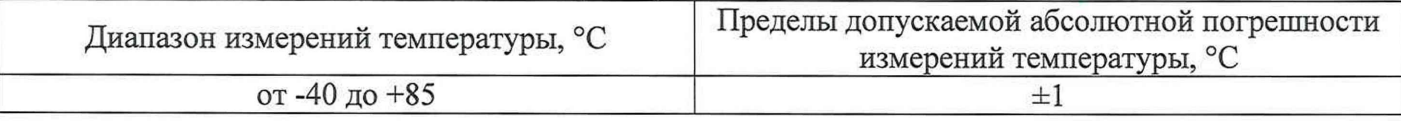

#### 7 Оформление результатов поверки

7.1 Результаты поверки оформляются протоколом, составленным в произвольной форме, и содержащее результаты по каждому пункту раздела 6 настоящей методики поверки.

7.2 При положительных результатах поверки модуль признается пригодным к применению. Сведения о положительных результатах поверки передаются в Федеральный информационный фонд по обеспечению единства измерений, и на модуль выдается свидетельство о поверке в соответствии с действующим законодательством. Знак поверки наносится на свидетельство о поверке в соответствии с действующим законодательством.

7.3 При отрицательных результатах поверки модуль признается непригодным к применению. Сведения об отрицательных результатах поверки передаются в Федеральный информационный фонд по обеспечению единства измерений, и на модуль выдается извещение о непригодности с указанием основных причин в соответствии с действующим законодательством.

Разработчик: Руководитель ЛОЕИ ООО «ПРОММАШ ТЕСТ»

В.В. Гуря

А.Ф. Исангужин

Стажер